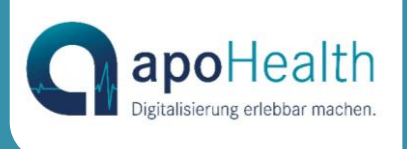

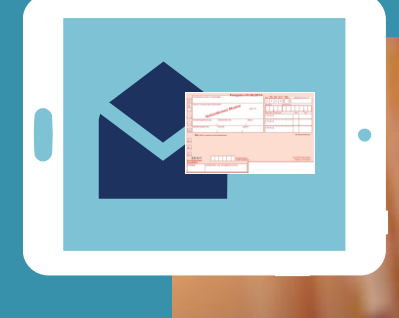

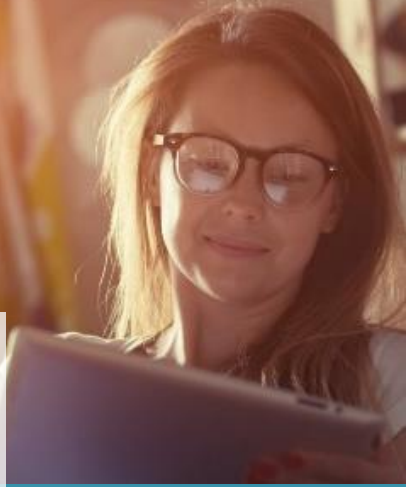

## Digitale Gesundheitsanwendungen.

In drei Schritten zu Ihrer "App auf Rezept".

Liebe Patientin, lieber Patient,

seit dem 6. Oktober 2020 können Ärzte nun auch digitale Gesundheitsanwendungen auf Rezept verordnen. Bei den sogenannten DiGAs kann es sich sowohl um eine App auf Ihrem Smartphone handeln als auch um eine digitale Anwendung, die Sie über den PC/Laptop aufrufen. Sie erhalten die DiGA ganz einfach in drei Schritten:

> Wie bei der Verordnung von Medikamenten erhalten Sie von uns ein Rezept. Bitte senden Sie dieses auf dem Postweg oder über die Krankenkassen-App bzw. -Homepage an Ihre Krankenkasse. Natürlich können Sie das Rezept auch einfach in der Geschäftsstelle abgeben.

Ihr Krankenversicherer prüft daraufhin Ihren Versicherungsstatus. Anschließend erhalten Sie entweder einen 16-stelligen Freischaltcode oder einen QR-Code. Diese Codes sind pseudonymisiert. Somit kann der Hersteller zwar die Gültigkeit überprüfen, hat aber keinen Zugriff auf Ihre persönlichen Daten.

3

2

1

Laden Sie die verschriebene Anwendung aus den gängigen Stores herunter. Starten Sie die Anwendung und melden Sie sich mit Ihrem Freischaltcode/QR-Code an. Keine Sorge, beim Download müssen Sie nicht in Vorleistung gehen. Die Abrechnung Ihrer DiGA erfolgt zwischen Ihrer Krankenkasse und dem Hersteller.

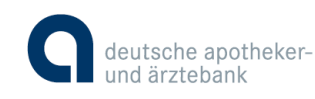